Tour do Notebook Guia do Usuário

© Copyright 2008 Hewlett-Packard Development Company, L.P.

Microsoft e Windows são marcas registradas da Microsoft Corporation nos EUA. Bluetooth é marca comercial dos respectivos proprietários e utilizada sob licença pela Hewlett-Packard Company. O logotipo SD é uma marca comercial de seu proprietário.

As informações contidas neste documento estão sujeitas a alterações sem aviso. As únicas garantias para produtos e serviços da HP são as estabelecidas nas declarações de garantia expressa que acompanham tais produtos e serviços. Nenhuma informação contida neste documento deve ser interpretada como uma garantia adicional. A HP não será responsável por erros técnicos ou editoriais nem por omissões contidos neste documento.

Primeira edição: junho de 2008

Número de peça: 469012-201

### **Aviso sobre segurança**

**AVISO!** Para reduzir a possibilidade de ocorrer queimaduras ou superaquecimento do computador, não coloque o computador diretamente no seu colo ou obstrua as aberturas de ventilação. Utilize o computador apenas em superfícies planas e duras. Não permita que uma outra superfície rígida, como a lateral de uma impressora opcional, ou uma superfície macia, como um travesseiro, tapetes ou roupa bloqueie as aberturas de ventilação. Além disso, não permita que o adaptador de CA entre em contato com a pele ou uma superfície macia, como travesseiros, tapetes ou roupa durante a operação. O computador e o adaptador de CA estão em conformidade com os limites de temperatura para superfícies acessíveis pelo usuário, definidos pelo IEC 60950 (International Standard for Safety of Information Technology Equipment – Padrão Internacional de Segurança de Equipamentos de Tecnologia da Informação).

# Conteúdo

### 1 Identificação de hardware

### 2 Componentes

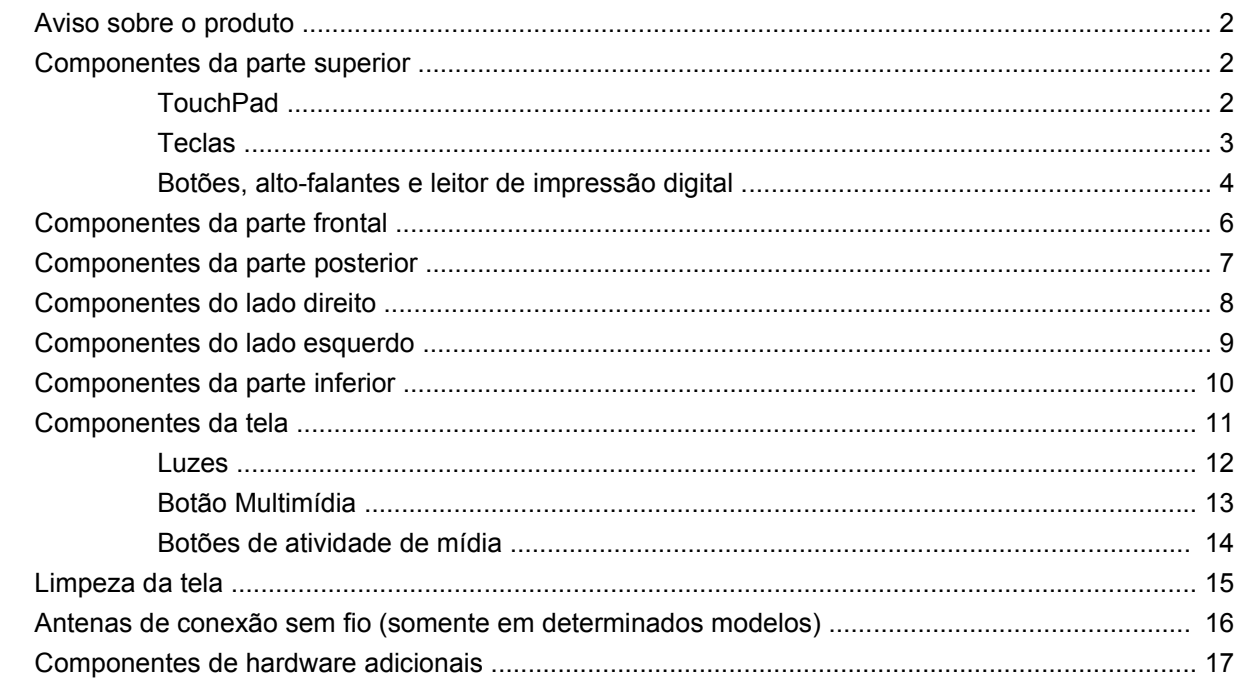

### 3 Etiquetas

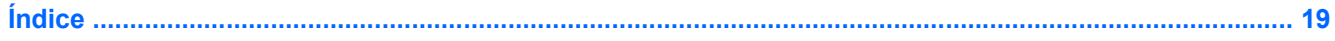

# <span id="page-6-0"></span>**1 Identificação de hardware**

Para ver uma lista do hardware instalado no computador, siga estas etapas:

- **1.** Selecione **Iniciar > Computador > Propriedades do sistema**.
- **2.** No painel esquerdo, clique em **Gerenciador de dispositivos**.

É possível também adicionar hardware ou modificar configurações de dispositivo utilizando o Gerenciador de dispositivos.

**NOTA:** O Windows® inclui o recurso Controle de Conta de Usuário para melhorar a segurança do seu computador. É possível que você seja solicitado a fornecer permissão ou senha para executar tarefas como instalação de aplicativos, execução de utilitários ou alteração de configurações do Windows. Consulte a Ajuda do Windows para obter mais informações.

# <span id="page-7-0"></span>**2 Componentes**

## **Aviso sobre o produto**

Este guia do usuário descreve os recursos comuns à maioria dos modelos. Alguns recursos podem não estar disponíveis em seu computador.

## **Componentes da parte superior**

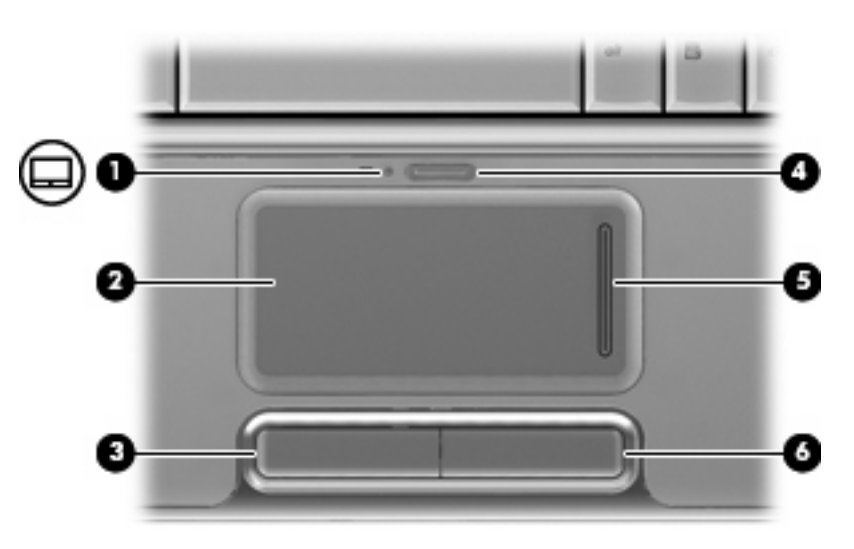

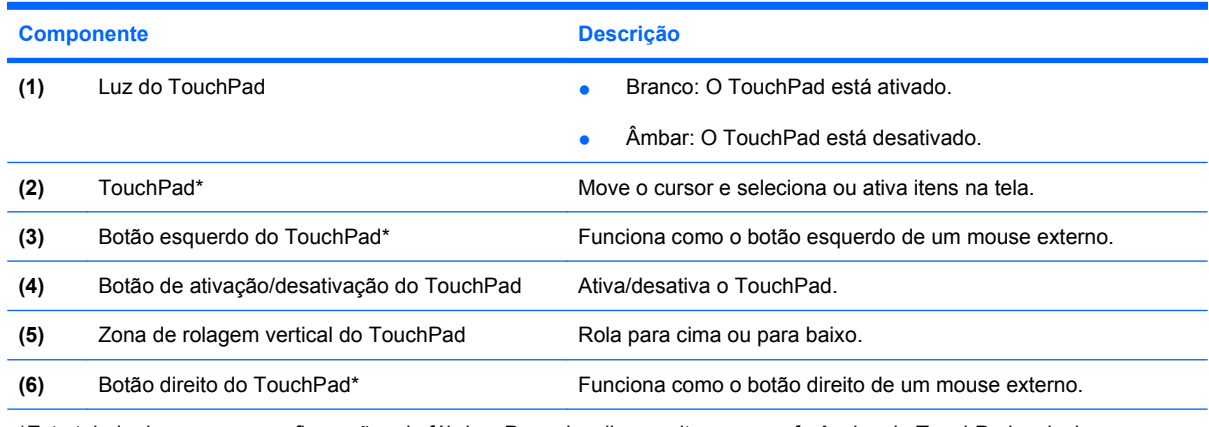

\*Esta tabela descreve as configurações de fábrica. Para visualizar e alterar as preferências do TouchPad, selecione **Iniciar > Painel de Controle > Hardware e Sons > Mouse**.

### **TouchPad**

### <span id="page-8-0"></span>**Teclas**

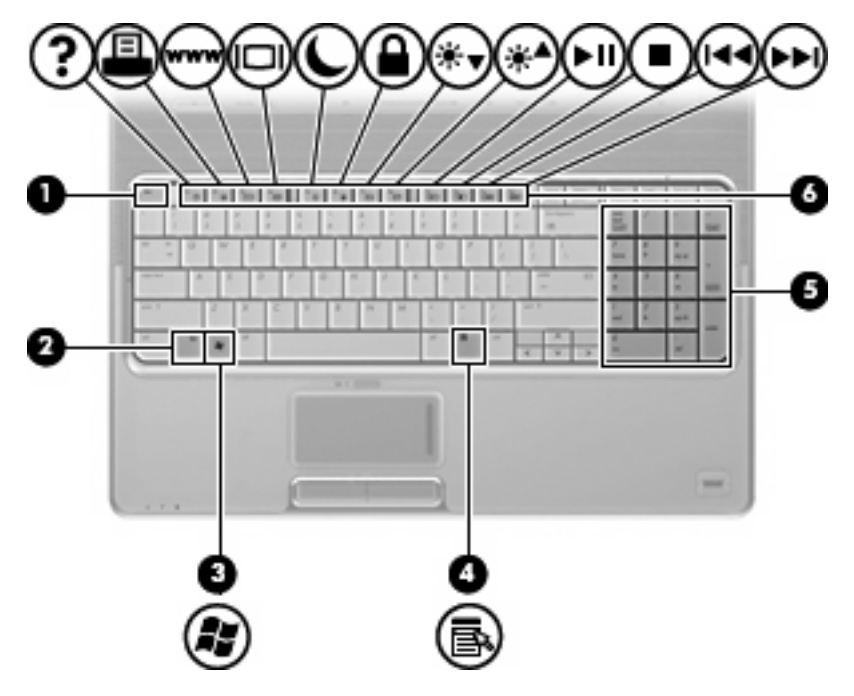

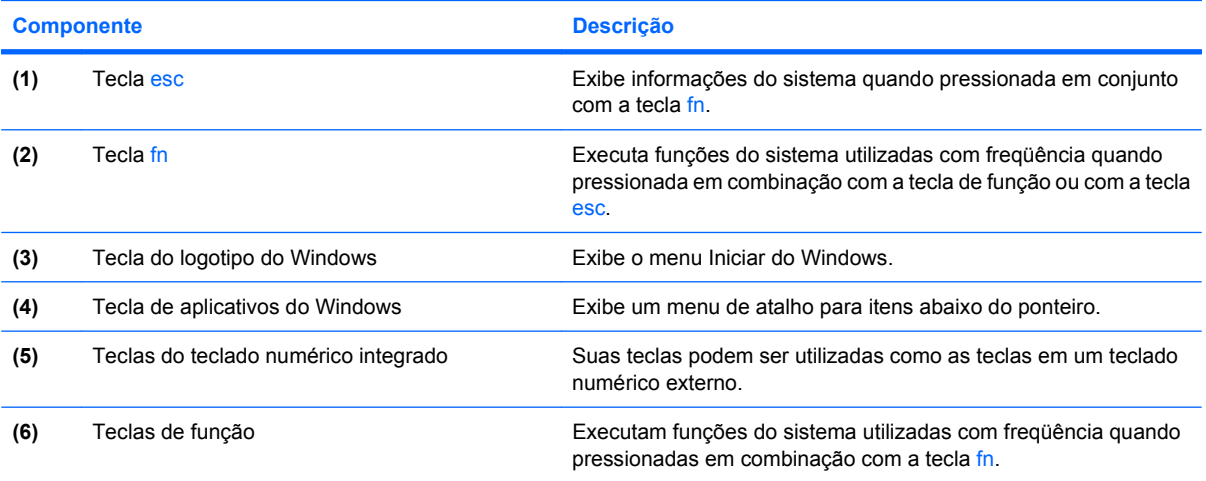

## <span id="page-9-0"></span>**Botões, alto-falantes e leitor de impressão digital**

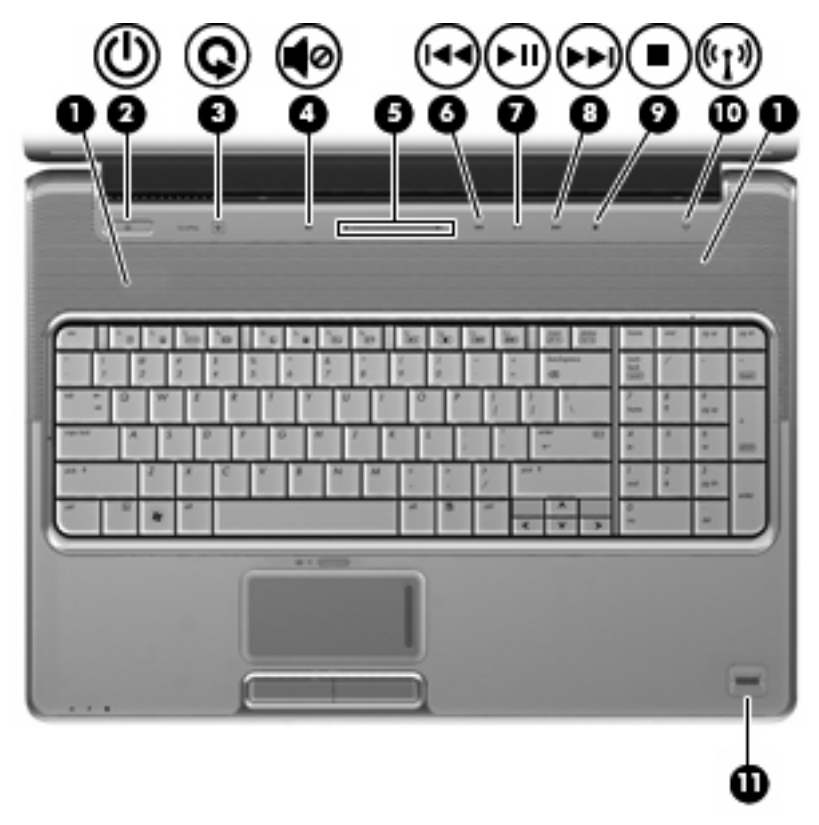

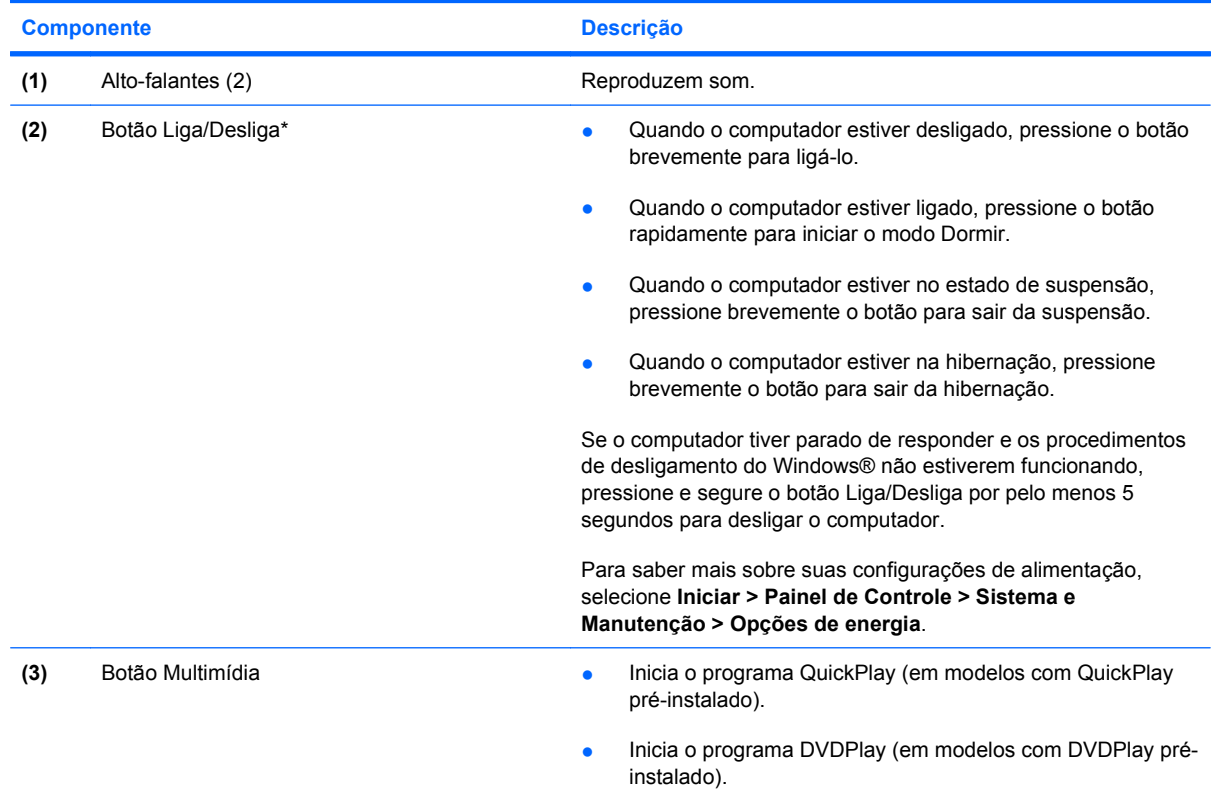

<span id="page-10-0"></span>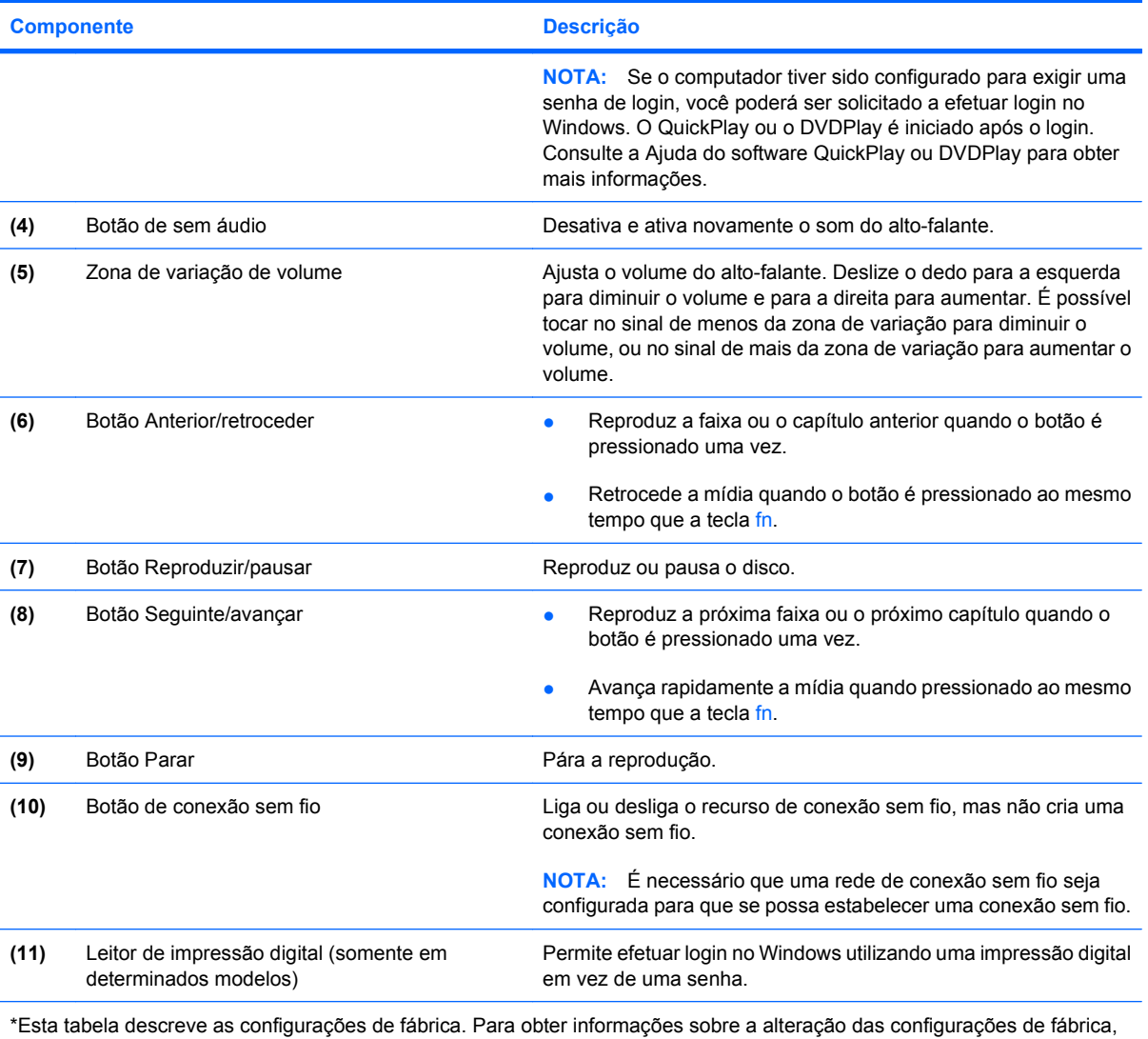

consulte os guias do usuário localizados em Ajuda e Suporte.

# <span id="page-11-0"></span>**Componentes da parte frontal**

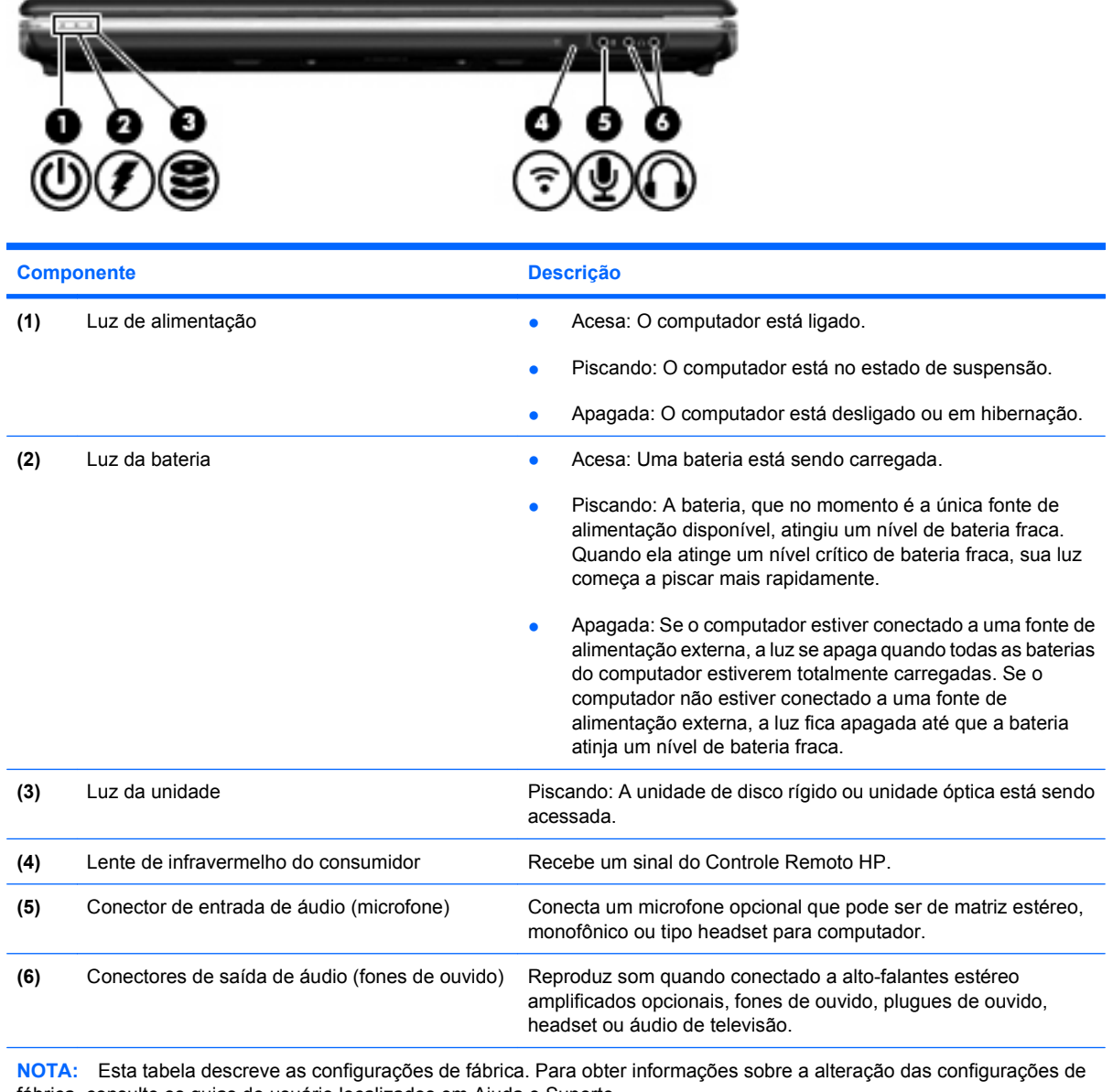

fábrica, consulte os guias do usuário localizados em Ajuda e Suporte.

# <span id="page-12-0"></span>**Componentes da parte posterior**

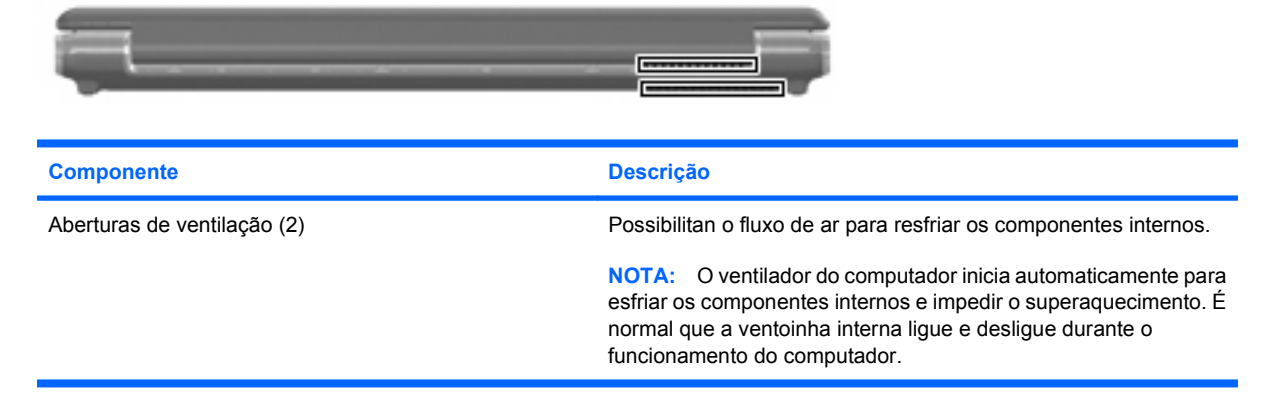

# <span id="page-13-0"></span>**Componentes do lado direito**

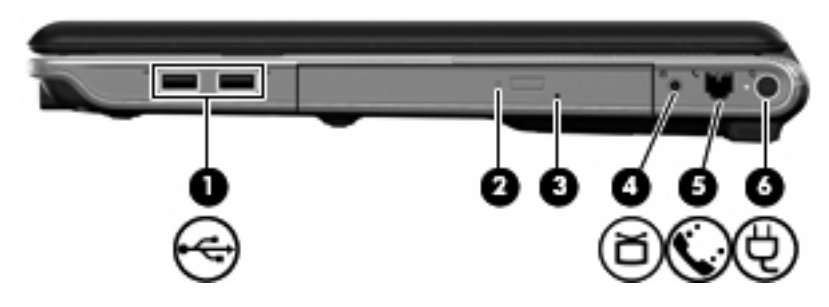

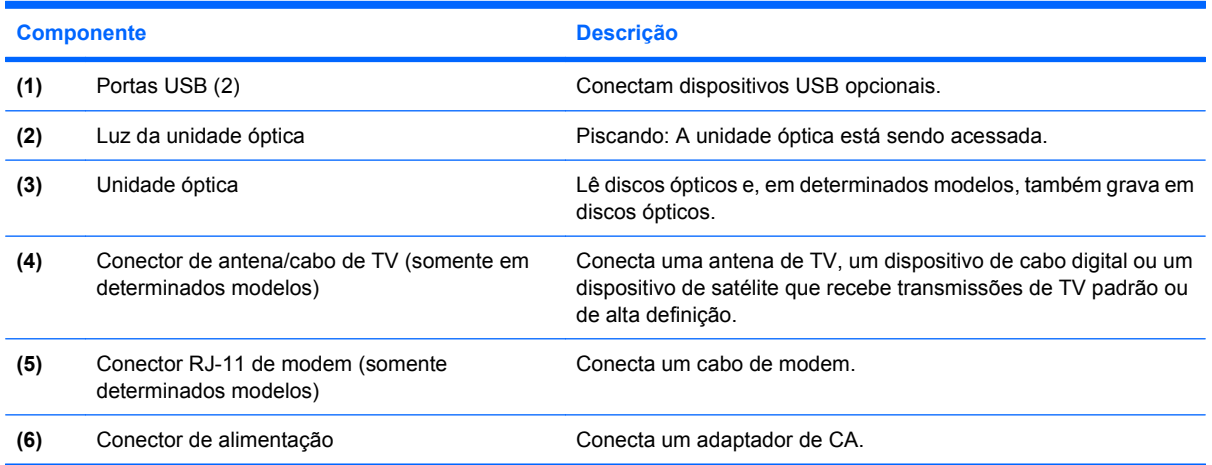

# <span id="page-14-0"></span>**Componentes do lado esquerdo**

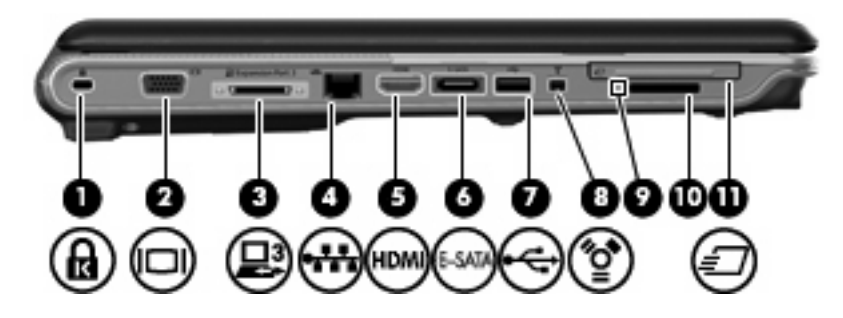

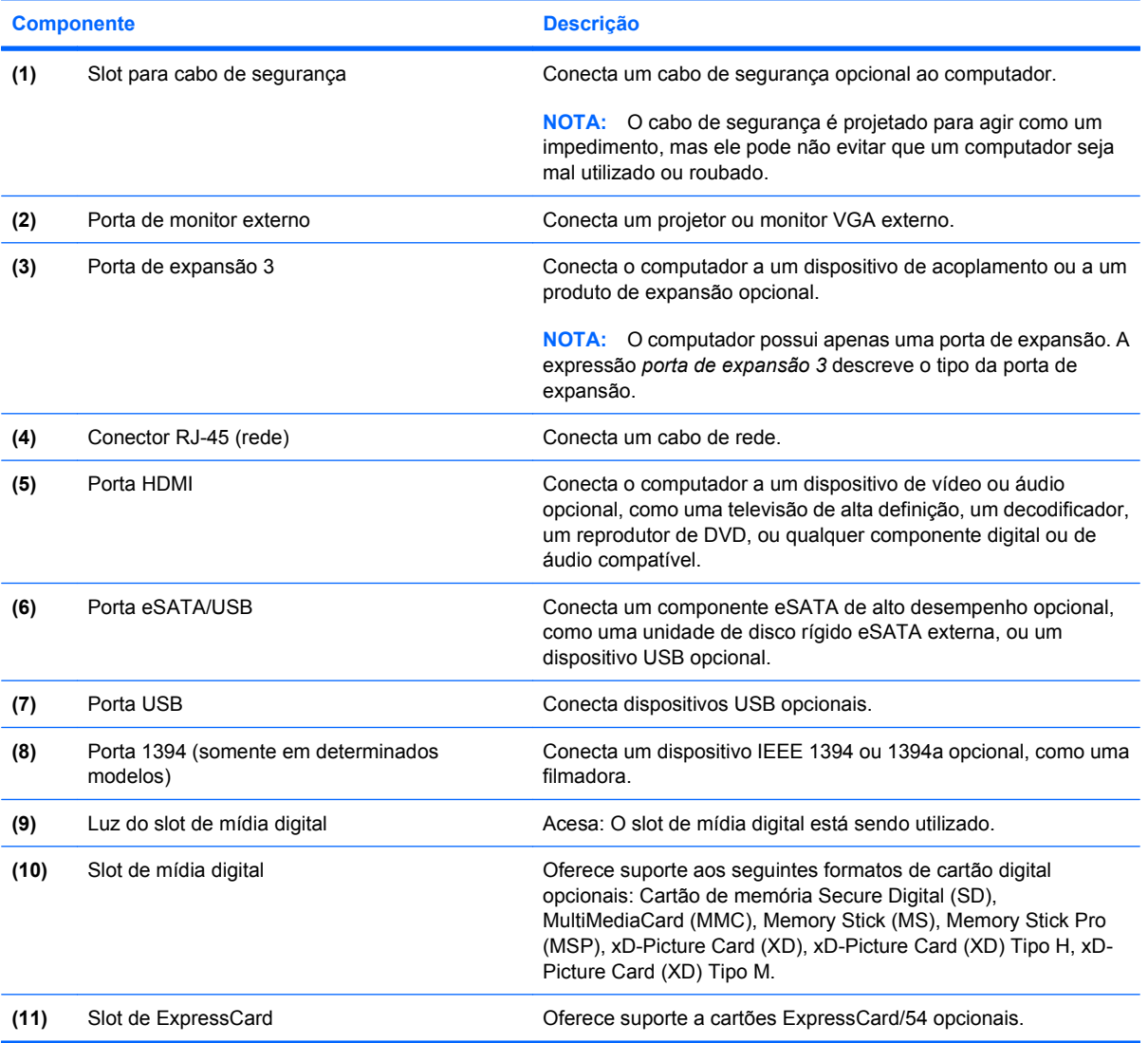

# <span id="page-15-0"></span>**Componentes da parte inferior**

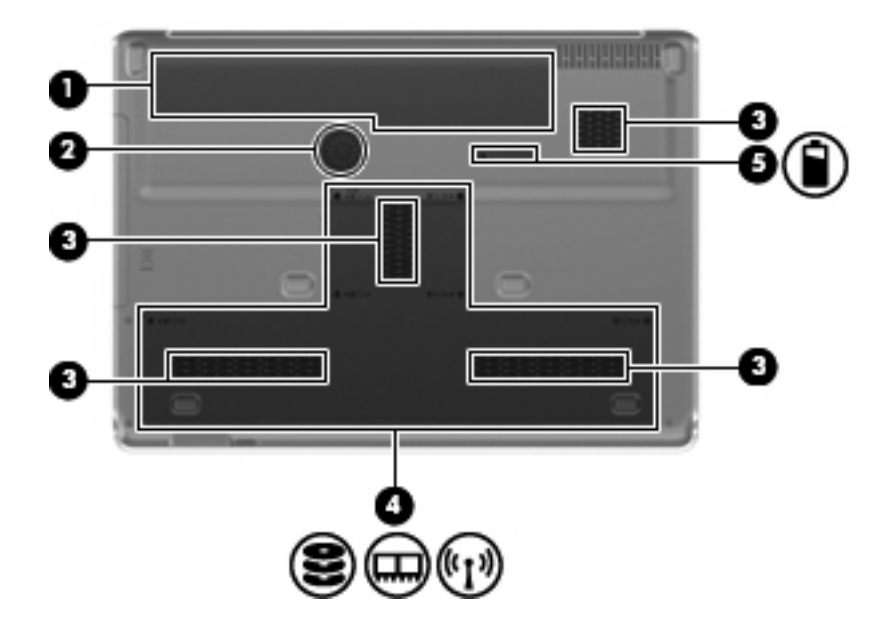

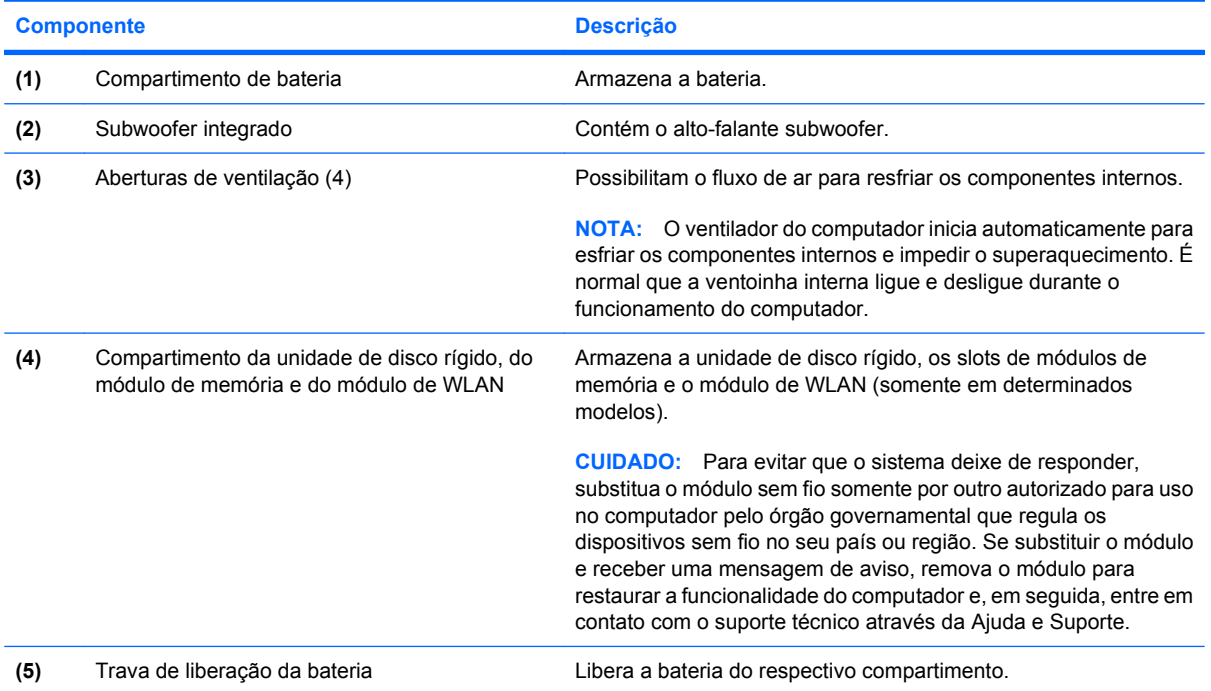

# <span id="page-16-0"></span>**Componentes da tela**

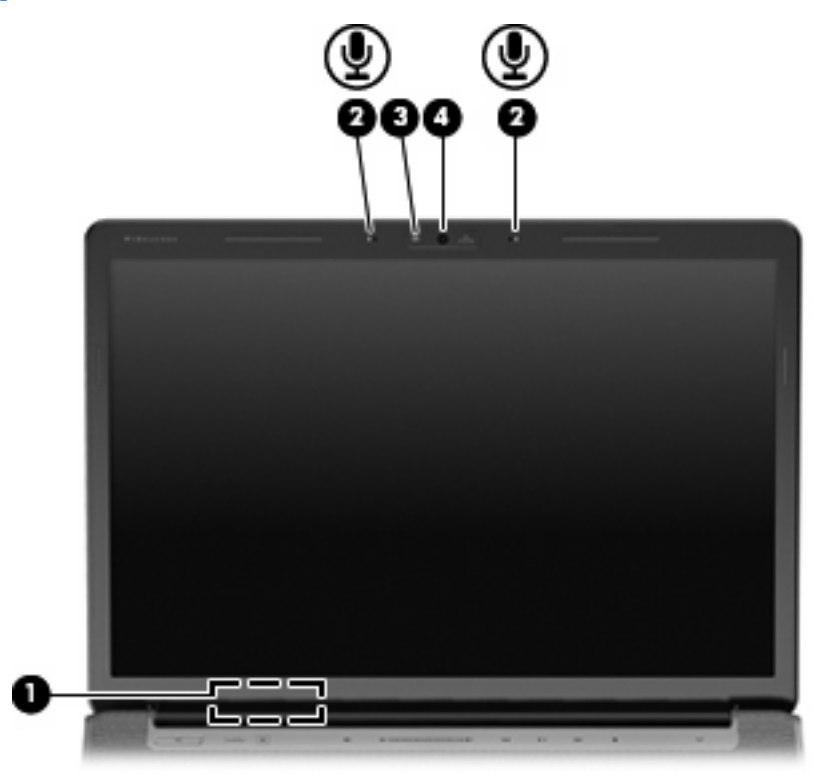

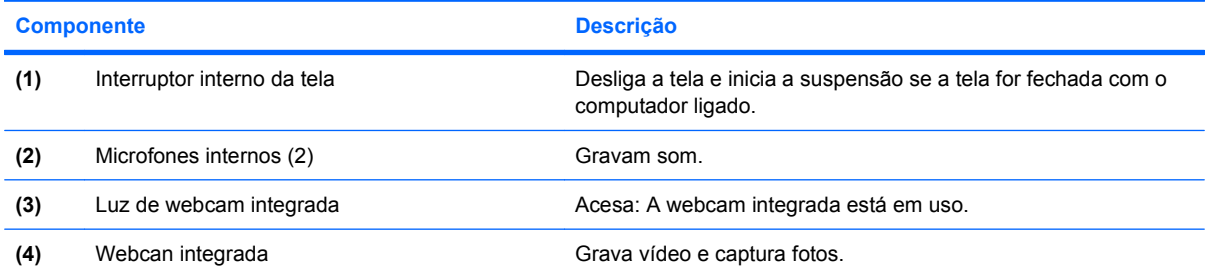

### <span id="page-17-0"></span>**Luzes**

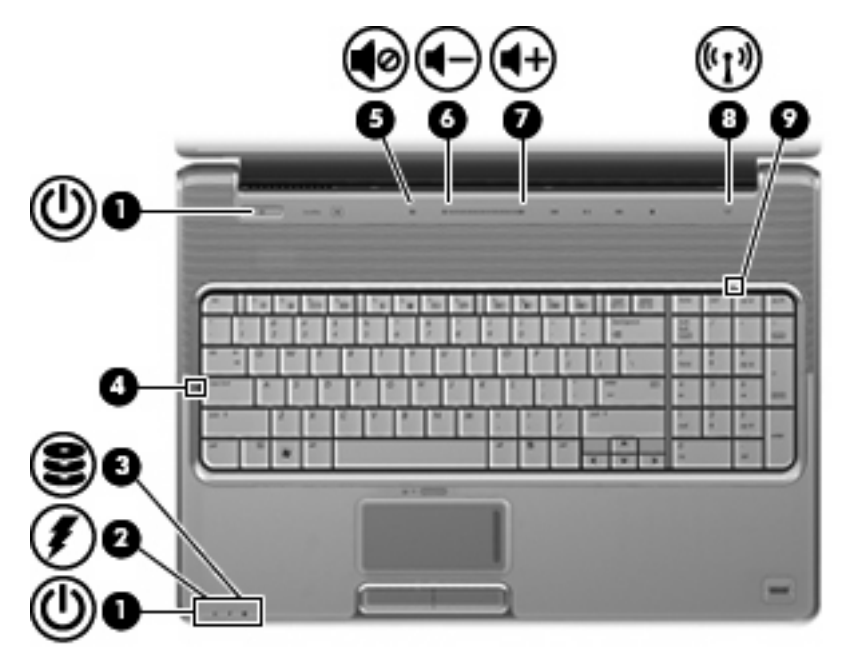

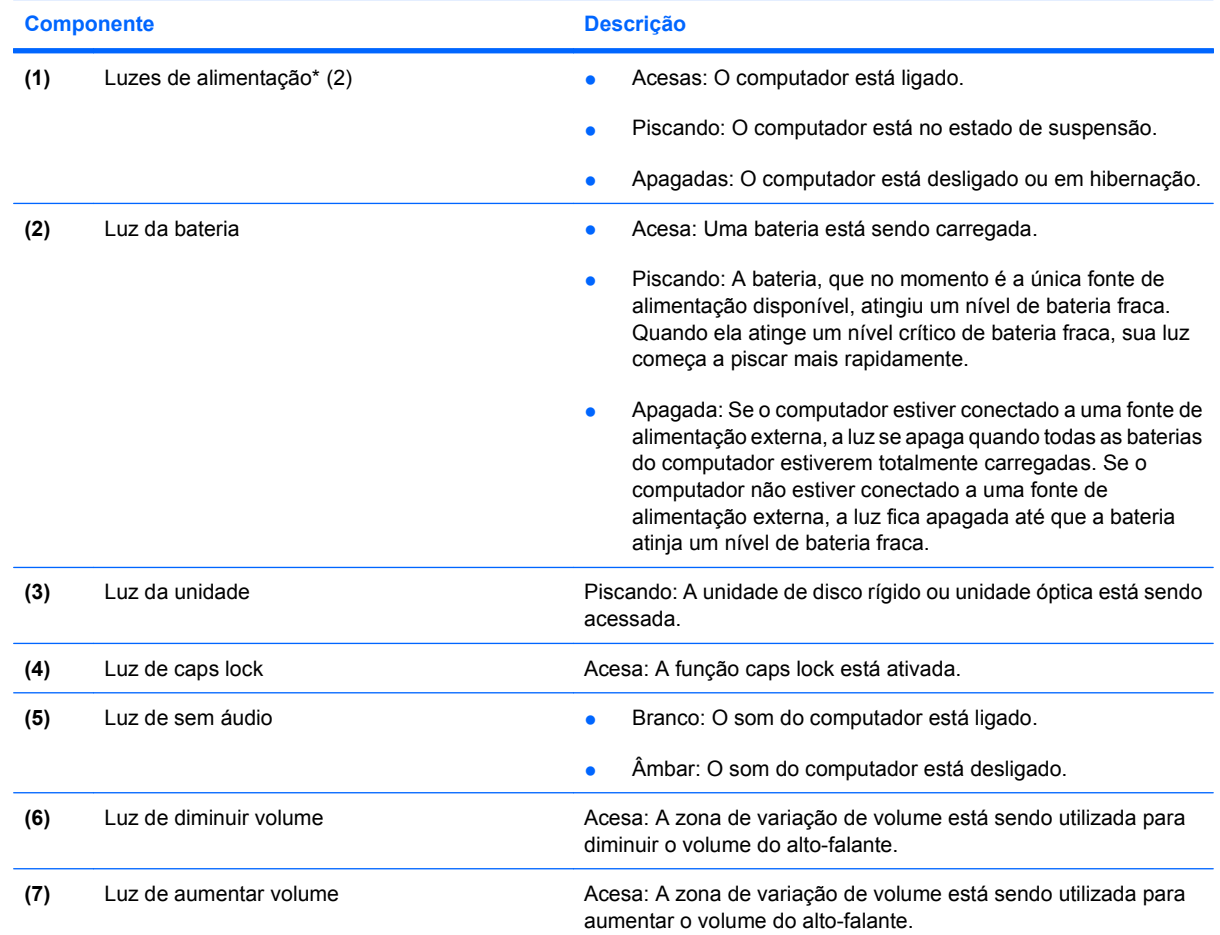

<span id="page-18-0"></span>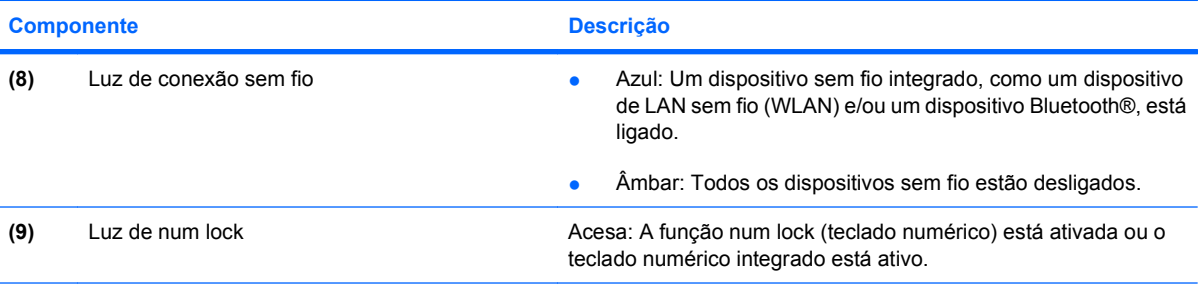

\*As 2 luzes de alimentação exibem a mesma informação. A luz no botão Liga/Desliga somente é visível quando o computador está aberto. A luz de alimentação na parte frontal do computador é sempre visível, estando o computador aberto ou fechado.

## **Botão Multimídia**

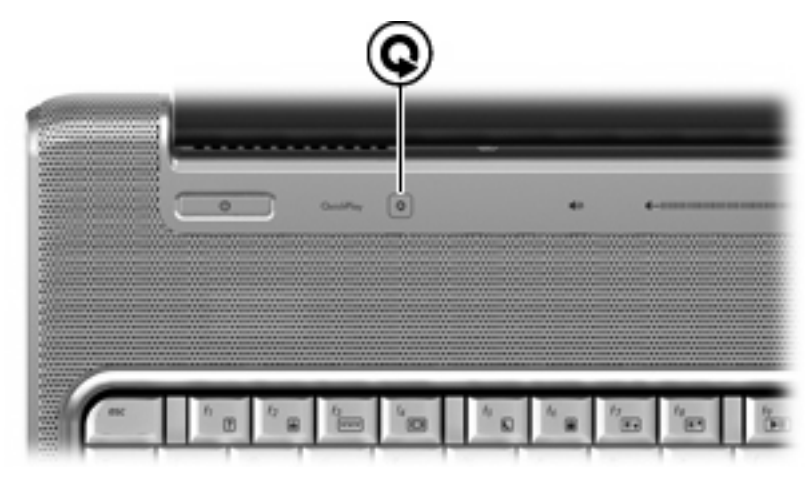

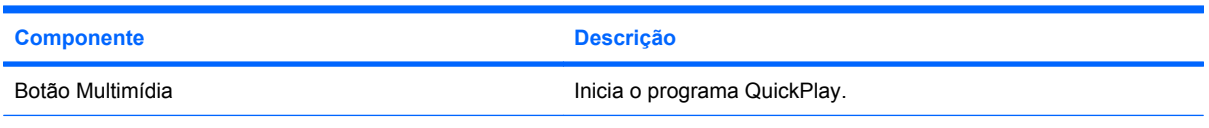

**NOTA:** Se o computador tiver sido configurado para exigir uma senha de login, você poderá ser solicitado a efetuar login no Windows. O QuickPlay inicia após o login. Consulte a Ajuda do software QuickPlay para obter mais informações.

## <span id="page-19-0"></span>**Botões de atividade de mídia**

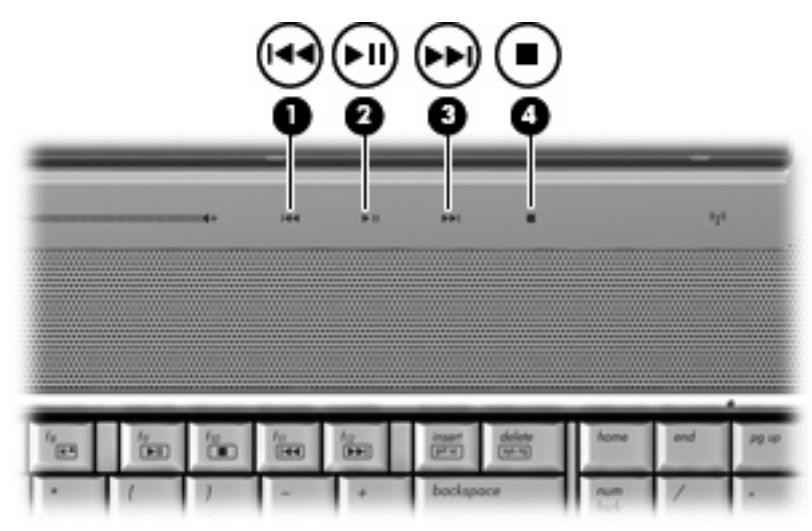

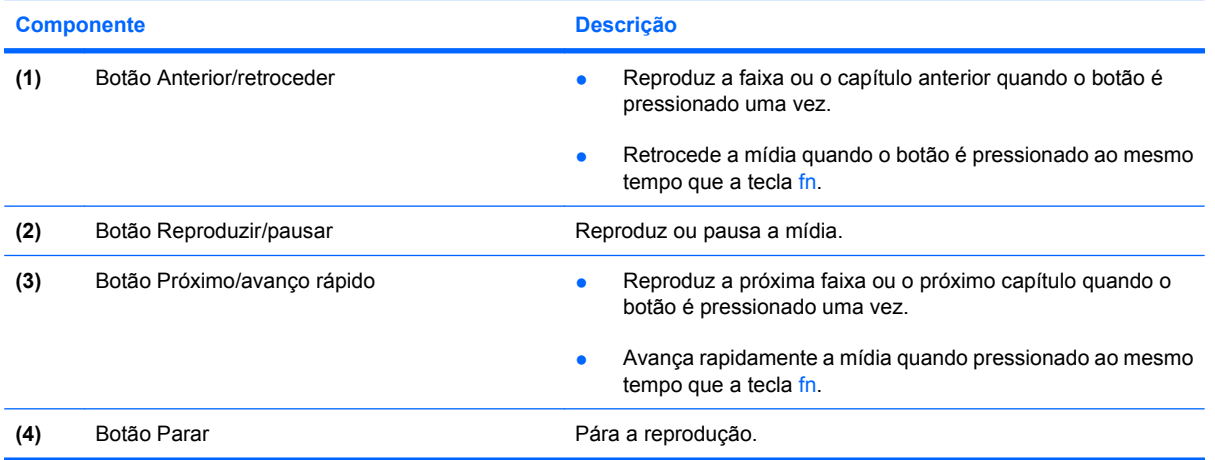

## <span id="page-20-0"></span>**Limpeza da tela**

Para remover manchas e fiapos, limpe a tela freqüentemente com um pano úmido, macio e sem fiapos. Se a tela necessitar de uma limpeza mais profunda, use lenços antiestática pré-umedecidos ou limpador de tela antiestático.

**CUIDADO:** Para evitar danos permanentes no computador, nunca borrife água, produtos de limpeza ou químicos na tela.

## <span id="page-21-0"></span>**Antenas de conexão sem fio (somente em determinados modelos)**

Em determinados modelos de computador, pelo menos 2 antenas enviam e recebem sinais de um ou mais dispositivos sem fio. Essas antenas não são visíveis na parte externa do computador.

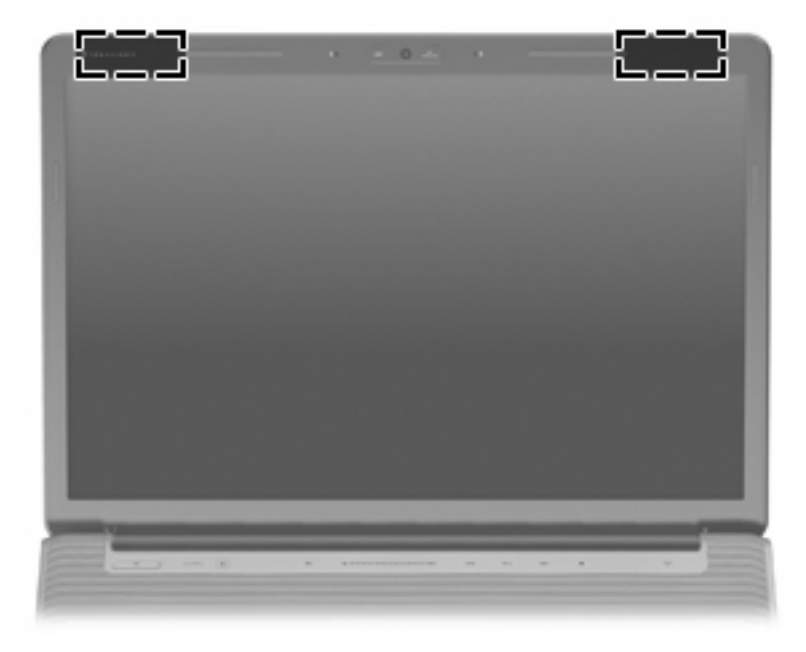

**NOTA:** Para obter uma transmissão ideal, mantenha as áreas imediatamente em torno das antenas livres de obstruções.

Para ver informações de regulamentação para dispositivos sem fio, consulte a seção do guia *Informações Regulamentares, de Segurança e Ambientais* referente ao seu país. Essas informações se encontram em Ajuda e Suporte.

# <span id="page-22-0"></span>**Componentes de hardware adicionais**

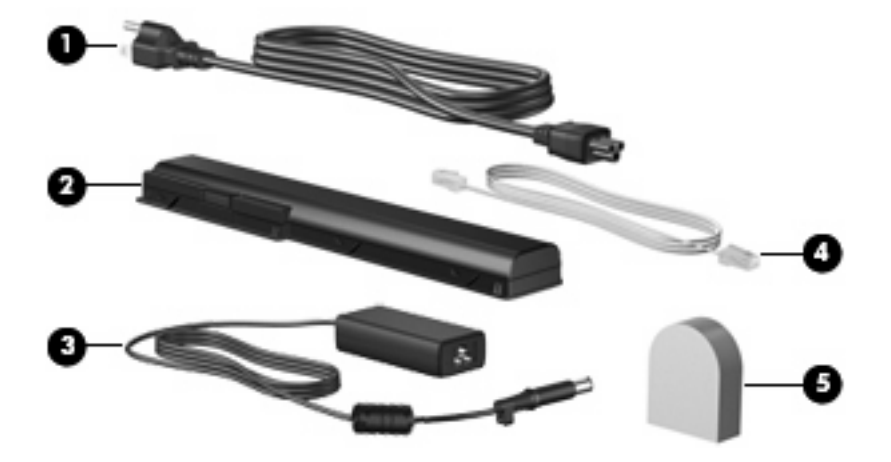

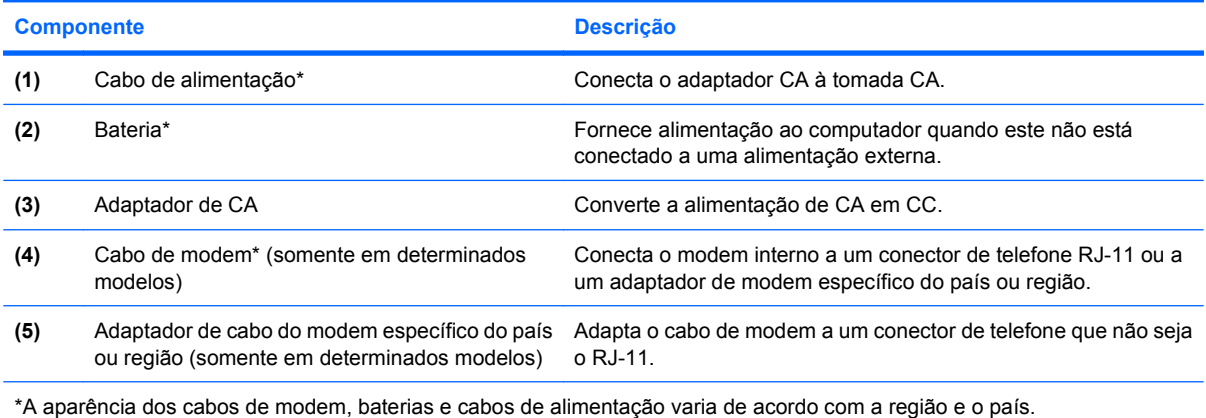

# <span id="page-23-0"></span>**3 Etiquetas**

As etiquetas fixadas no computador fornecem informações que podem ser necessárias para a solução de problemas do sistema ou para levar o computador em viagem internacional.

- Etiqueta de manutenção: Fornece a marca e o nome da série do produto, número de série (s/n) e número do produto (p/n) do seu computador. Tenha esta informação disponível ao entrar em contato com o suporte técnico.A etiqueta de manutenção está afixada na parte inferior do computador.
- Certificado de Autenticidade Microsoft: Contém a Chave de Produto do Windows®. A chave do produto pode ser necessária para a atualização ou solução de problemas do sistema operacional. Esse certificado está afixado na parte inferior do computador.
- Etiqueta de regulamentação: Fornece informações reguladoras sobre o computador.A etiqueta normativa está afixada na parte interior da bateria.
- Etiqueta de aprovação do modem: Fornece informações regulamentares sobre o modem e lista as classificações aprovadas por órgãos requeridas por alguns países ou regiões nos quais a utilização de modem foi aprovada. Estas informações podem ser necessárias para viagem internacional. A etiqueta de aprovação do modem está afixada no interior do compartimento que abriga a unidade de disco rígido, o módulo de memória e o módulo de WLAN.
- Etiqueta(s) de certificação de dispositivo sem fio (determinados modelos somente): Fornece informações sobre dispositivos sem fio opcionais e as classificações de aprovação de alguns países ou regiões nos quais a utilização do dispositivo foi aprovada. Um dispositivo opcional pode ser um dispositivo de WLAN ou um dispositivo Bluetooth® opcional. Se o modelo do seu computador incluir um ou mais dispositivos sem fio, uma ou mais etiquetas de certificação são fornecidas com o computador. Estas informações podem ser necessárias em viagens internacionais. As etiquetas de certificação de conexão sem fio estão afixadas no interior do compartimento que abriga a unidade de disco rígido, o módulo de memória e o módulo de WLAN.
- Etiqueta do SIM (somente em determinados modelos): Fornece o ICCID (Integrated Circuit Card Identifier - identificador de placa de circuito integrado) do seu SIM. Essa etiqueta se encontra dentro do compartimento da bateria.
- Etiqueta do número de série do módulo HP Broadband Wireless (somente em determinados modelos): Fornece o número de série do seu módulo HP Broadband Wireless. Essa etiqueta se encontra dentro do compartimento da bateria.

# <span id="page-24-0"></span>**Índice**

### **Símbolos/Números**

1394, identificação da porta [9](#page-14-0)

### **A**

aberturas de ventilação, identificação [7](#page-12-0), [10](#page-15-0) adaptador de CA, identificação [17](#page-22-0) adaptador de cabo de modem específico do país [17](#page-22-0) alimentação, conector [8](#page-13-0) alimentação, identificação da luz [6](#page-11-0), [12](#page-17-0) alimentação, identificação do cabo [17](#page-22-0) alimentação, identificação do conector [8](#page-13-0) alto-falantes, identificação [4](#page-9-0) antena/cabo de TV, identificação do conector [8](#page-13-0) antenas [16](#page-21-0) antenas de conexão sem fio [16](#page-21-0) anterior/retroceder, identificação do botão [5,](#page-10-0) [14](#page-19-0) aprovação do modem, etiqueta de [18](#page-23-0) atividade de mídia, identificação dos botões [5,](#page-10-0) [14](#page-19-0) aumentar volume, identificação da luz [12](#page-17-0)

### **B**

bateria, compartimento [18](#page-23-0) bateria, identificação [17](#page-22-0) bateria, identificação da luz [6,](#page-11-0) [12](#page-17-0) bateria, identificação do compartimento [10](#page-15-0) Bluetooth, etiqueta do [18](#page-23-0)

Botão de ativação/desativação do TouchPad [2](#page-7-0) botão liga/desliga, identificação [4](#page-9-0) botões anterior/retroceder [5,](#page-10-0) [14](#page-19-0) Liga/Desliga [4](#page-9-0) multimídia [4](#page-9-0) Multimídia [13](#page-18-0) parar [5,](#page-10-0) [14](#page-19-0) próximo/avanço rápido [14](#page-19-0) reproduzir/pausar [5](#page-10-0), [14](#page-19-0) seguinte/avançar [5](#page-10-0) tirar o som [5](#page-10-0) TouchPad [2](#page-7-0) TouchPad ativado/ desativado [2](#page-7-0) botões do TouchPad, identificação [2](#page-7-0)

### **C**

cabo, alimentação [17](#page-22-0) cabo de segurança, identificação do slot [9](#page-14-0) Caps Lock, luzes [12](#page-17-0) certificação de dispositivo sem fio, etiqueta de [18](#page-23-0) Certificado de Autenticidade, etiqueta do [18](#page-23-0) chave do produto [18](#page-23-0) compartimentos bateria [10,](#page-15-0) [18](#page-23-0) módulo de memória [10](#page-15-0) módulo de WLAN [10](#page-15-0) unidade de disco rígido [10](#page-15-0) componentes hardware adicional [17](#page-22-0) lado direito [8](#page-13-0) lado esquerdo [9](#page-14-0) parte frontal [6](#page-11-0) parte inferior [10](#page-15-0)

parte posterior [7](#page-12-0) parte superior [2](#page-7-0) tela [11](#page-16-0) conectores antena/cabo de TV [8](#page-13-0) entrada de áudio (microfone) [6](#page-11-0) RJ-11 (modem) [8](#page-13-0) RJ-45 (rede) [9](#page-14-0) saída de áudio (fones de ouvido) [6](#page-11-0) conexão sem fio, identificação da luz [13](#page-18-0)

### **D**

diminuir volume, identificação da luz [12](#page-17-0) disco rígido, unidades [10](#page-15-0) dispositivo WLAN [18](#page-23-0)

### **E**

entrada de áudio (microfone), identificação do conector [6](#page-11-0) eSATA, identificação da porta [9](#page-14-0) esc, identificação da tecla [3](#page-8-0) etiqueta do Certificado Microsoft de Autenticidade [18](#page-23-0) etiqueta do número de série do módulo HP Broadband Wireless [18](#page-23-0) etiqueta do SIM [18](#page-23-0) etiquetas aprovação do modem [18](#page-23-0) Bluetooth [18](#page-23-0) certificação de dispositivo sem fio [18](#page-23-0) Certificado de Autenticidade Microsoft [18](#page-23-0) HP Broadband [18](#page-23-0) manutenção, etiqueta de [18](#page-23-0)

regulamentação [18](#page-23-0) SIM [18](#page-23-0) WLAN [18](#page-23-0) expansão, identificação da porta [9](#page-14-0) ExpressCard, identificação do slot [9](#page-14-0)

#### **F**

fn, identificação da tecla [3](#page-8-0) fones de ouvido (saída de áudio), conector [6](#page-11-0) função, identificação das teclas [3](#page-8-0)

#### **H**

HDMI, identificação da porta [9](#page-14-0)

#### **I**

IEEE 1394, identificação da porta [9](#page-14-0) informações regulamentares aprovação do modem, etiqueta de [18](#page-23-0) etiqueta de regulamentação [18](#page-23-0) etiquetas de certificação de dispositivo sem fio [18](#page-23-0) interruptor interno da tela, identificação [11](#page-16-0)

### **L**

leitor de impressão digital, identificação [5](#page-10-0) lente de infravermelho, identificação [6](#page-11-0) limpeza da tela [15](#page-20-0) luzes aumentar o volume [12](#page-17-0) bateria [6](#page-11-0), [12](#page-17-0) caps lock [12](#page-17-0) conexão sem fio [13](#page-18-0) diminuir o volume [12](#page-17-0) Liga/Desliga [6,](#page-11-0) [12](#page-17-0) num lock [13](#page-18-0) tirar o som [12](#page-17-0) TouchPad [2](#page-7-0) unidade [6](#page-11-0), [12](#page-17-0)

#### **M**

manutenção, etiqueta de [18](#page-23-0) microfone, interno [11](#page-16-0)

microfone (entrada de áudio), conector [6](#page-11-0) microfone interno, identificação [11](#page-16-0) Mídia, identificação do botão [4](#page-9-0) modem, cabo, identificação [17](#page-22-0) módulo de memória, identificação do compartimento [10](#page-15-0) módulo de WLAN, identificação do compartimento [10](#page-15-0) monitor externo, identificação da porta [9](#page-14-0) monitor externo, porta [9](#page-14-0) Multimídia, identificação do botão [13](#page-18-0)

### **N**

nome e número do produto, computador [18](#page-23-0) número de série, computador [18](#page-23-0) num lock, identificação da luz [13](#page-18-0)

### **O**

óptica, identificação da unidade [8](#page-13-0)

### **P**

parar, identificação do botão [5,](#page-10-0) [14](#page-19-0) portas 1394 [9](#page-14-0) eSATA [9](#page-14-0) expansão [9](#page-14-0) HDMI [9](#page-14-0) monitor externo [9](#page-14-0) USB [8](#page-13-0), [9](#page-14-0) próximo/avanço rápido, identificação dos botões [14](#page-19-0)

### **R**

reproduzir/pausar, identificação do botão [5,](#page-10-0) [14](#page-19-0) RJ-11 (modem), identificação do conector [8](#page-13-0) RJ-45 (rede), identificação do conector [9](#page-14-0)

### **S**

saída de áudio (fones de ouvido), identificação do conector [6](#page-11-0)

seguinte/avançar, identificação do botão [5](#page-10-0) sem áudio, identificação da luz [12](#page-17-0) sem áudio, identificação do botão [5](#page-10-0) sistema operacional chave do produto [18](#page-23-0) etiqueta do Certificado Microsoft de Autenticidade [18](#page-23-0) slot de mídia digital, identificação [9](#page-14-0) slots cabo de segurança [9](#page-14-0) ExpressCard [9](#page-14-0) mídia digital [9](#page-14-0) módulo de memória [10](#page-15-0)

### **T**

tecla de aplicativos, Windows [3](#page-8-0) teclado numérico, identificação de teclas [3](#page-8-0) teclas aplicativos do Windows [3](#page-8-0) esc [3](#page-8-0) fn  $3$ função [3](#page-8-0) logotipo do Windows [3](#page-8-0) teclado numérico [3](#page-8-0) tela, identificação do interruptor da [11](#page-16-0) TouchPad, identificação [2](#page-7-0) TouchPad, identificação da luz [2](#page-7-0) TouchPad, identificação das zonas de rolagem [2](#page-7-0) trava de liberação da bateria, identificação [10](#page-15-0) travas liberação da bateria [10](#page-15-0)

### **U**

unidade, identificação da luz [6,](#page-11-0) [12](#page-17-0) unidade de disco rígido, identificação do compartimento [10](#page-15-0) USB, identificação das portas [8,](#page-13-0) [9](#page-14-0)

### **V**

viagem com o computador aprovação do modem, etiqueta de [18](#page-23-0) etiquetas de certificação de dispositivo sem fio [18](#page-23-0) volume, identificação do botão de sem áudio [5](#page-10-0)

### **W**

webcam, identificação [11](#page-16-0) Webcam integrada, identificação [11](#page-16-0) Windows, identificação da tecla de aplicativos [3](#page-8-0) Windows, identificação da tecla do logotipo [3](#page-8-0) WLAN, etiqueta de [18](#page-23-0)

### **Z**

zona de variação de volume, identificação [5](#page-10-0) zonas de rolagem, TouchPad [2](#page-7-0)

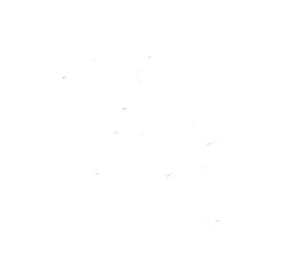